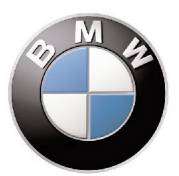

# **Istruzioni di montaggio del kit SATELLITE VEHICLE GUARDIAN**

**Cat. 99 99 2 453 946**

**Manuale installazione per veicoli fuori produzione, usati o vetture BMW attuali con installato sistemi di allarme non originali**

**Sistema allarme satellitare con tecnologia GPS Global Positioning System**

Le informazioni tecniche incluse nel seguente manuale sono da ritenersi puramente indicative e l'azienda produttrice non si assume alcuna responsabilità relativamente alle stesse.

Il personale tecnico preposto all'installazione è tenuto a verificare con la dovuta diligenza e sotto la propria responsabilità le informazioni riportate a secondo il tipo di vettura (es. punti di connessione specifici del modello).

### *COMPOSIZIONE KIT*

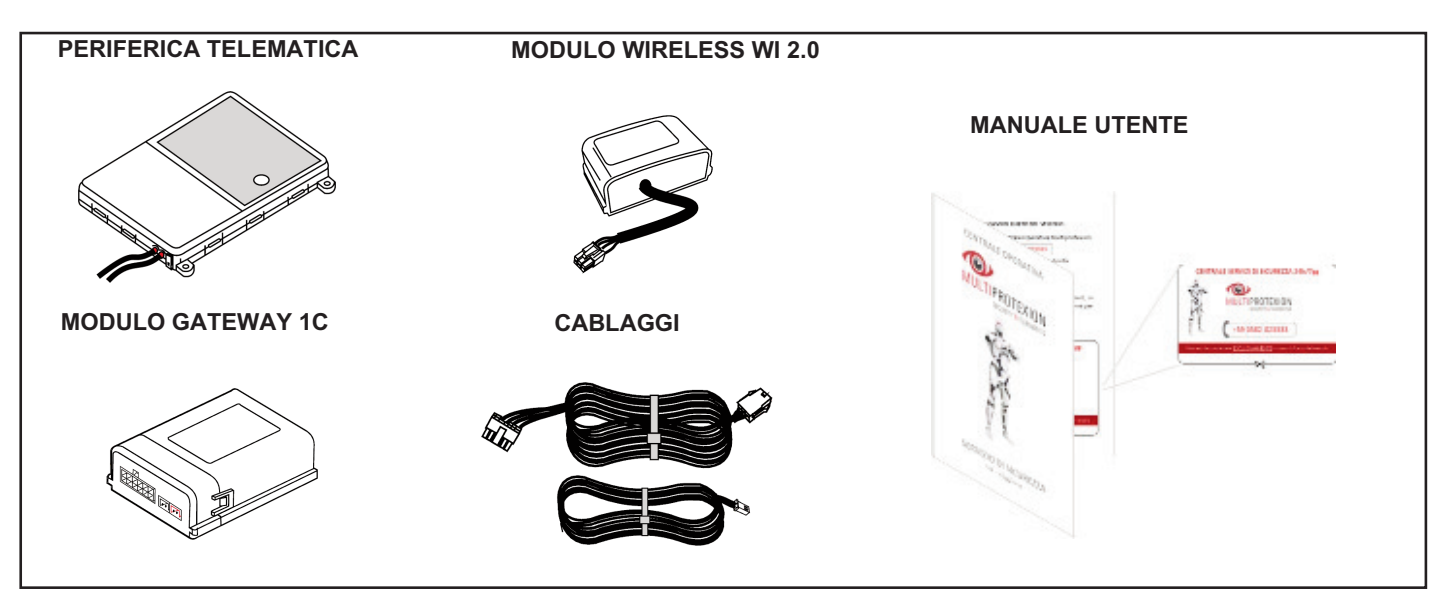

#### *POSSIBILI ABBINAMENTI*

Qualora la vettura sia dotata di allarme acustico e sia presente in vettura un segnale analogico ad allarme scattato, è possibile far notificare l'evento in Centrale Operativa collegando il filo MARRONE come raffigurato nello schema B

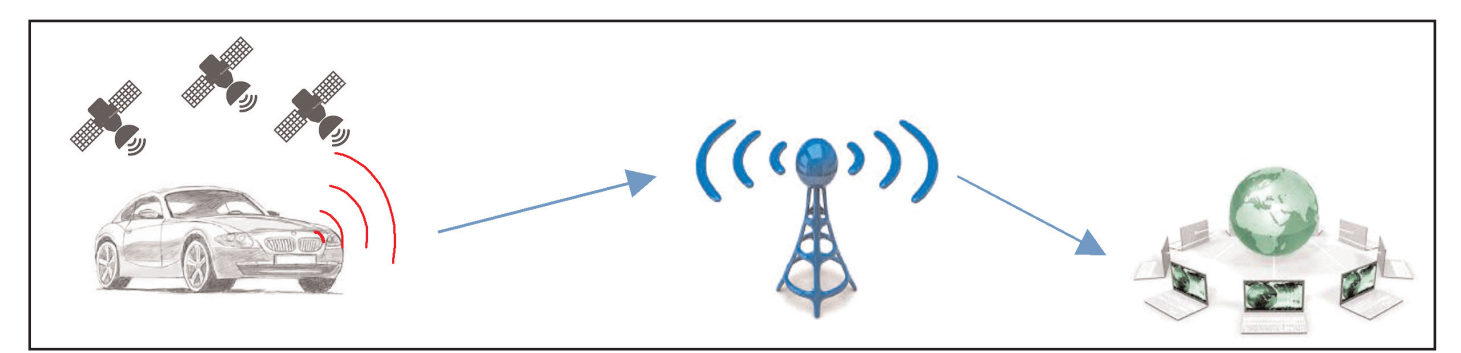

#### *NORME D'INSTALLAZIONE*

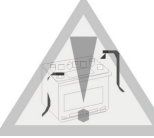

#### **Eseguire tutte le procedure necessarie all'attivazione contrattuale (vedi PAG. 6 paragrafo VERIFICA FUNZIONALE)**

- Prima di eseguire qualsiasi operazione staccare il polo negativo della batteria..

- Nelle installazioni su veicoli con motorizzazioni elettriche e/o ibride, attenersi alle norme di sicurezza consigliate dalla Casa Costruttrice.

- Per ragioni di sicurezza, la periferica deve essere installata in una zona accessibile solo al personale di servizio (Service Access Area Only), facendo attenzione a non occultarla con materiali metallici che possono influenzare il corretto funzionamento.

- Per il fissaggio delle parti, è consigliato utilizzare il biadesivo fornito nel kit e/o le fascette plastiche.

- Evitare nel modo più assoluto connessioni elettriche di tipo rapido.

- Per le connessioni all'impianto della vettura, è consigliato effettuare la crimpatura del filo utilizzando degli splice adeguati alla sezione del cavo, isolando la giuntura tramite nastro isolante o guaina termorestringente.

- **Prima di eseguire l'installazione sul veicolo è necessario riportare i dati targa del dispositivo (IMEI Code e Serial Number) sul contratto (vedi capitolo INSERIMENTO DATI CONTRATTO)**

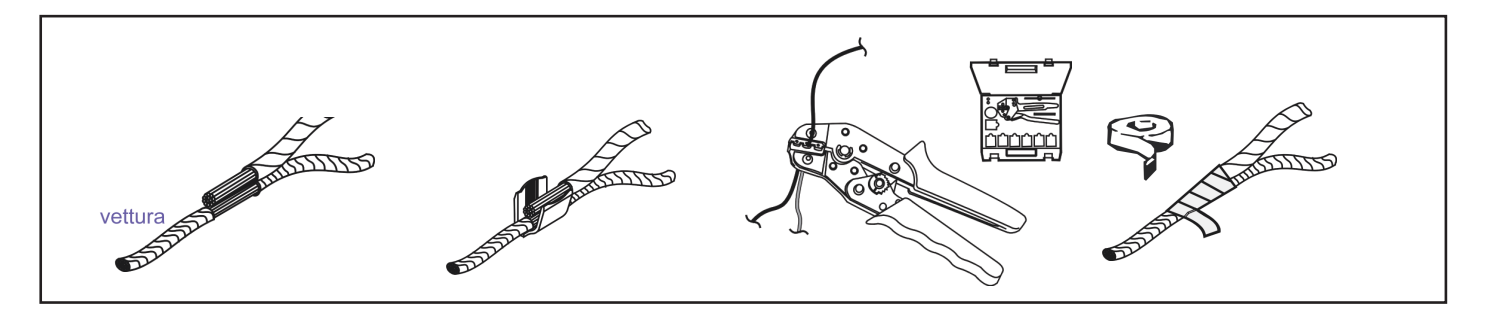

#### *PROSPETTO GENERALE D'INSTALLAZIONE (SCHEMA A)*

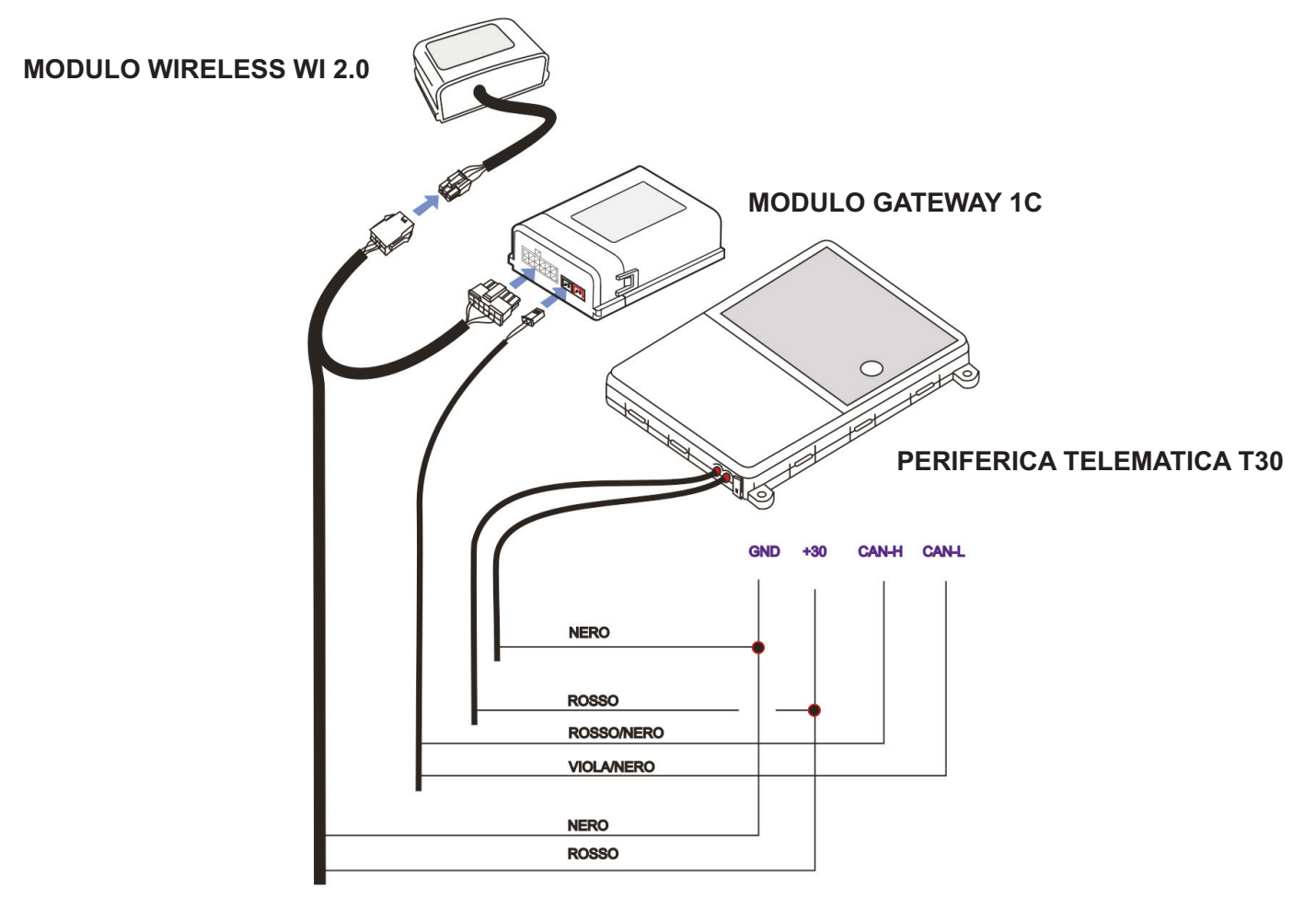

#### *COMANDO DI ALLARME SCATTATO ANALOGICO (SCHEMA B)*

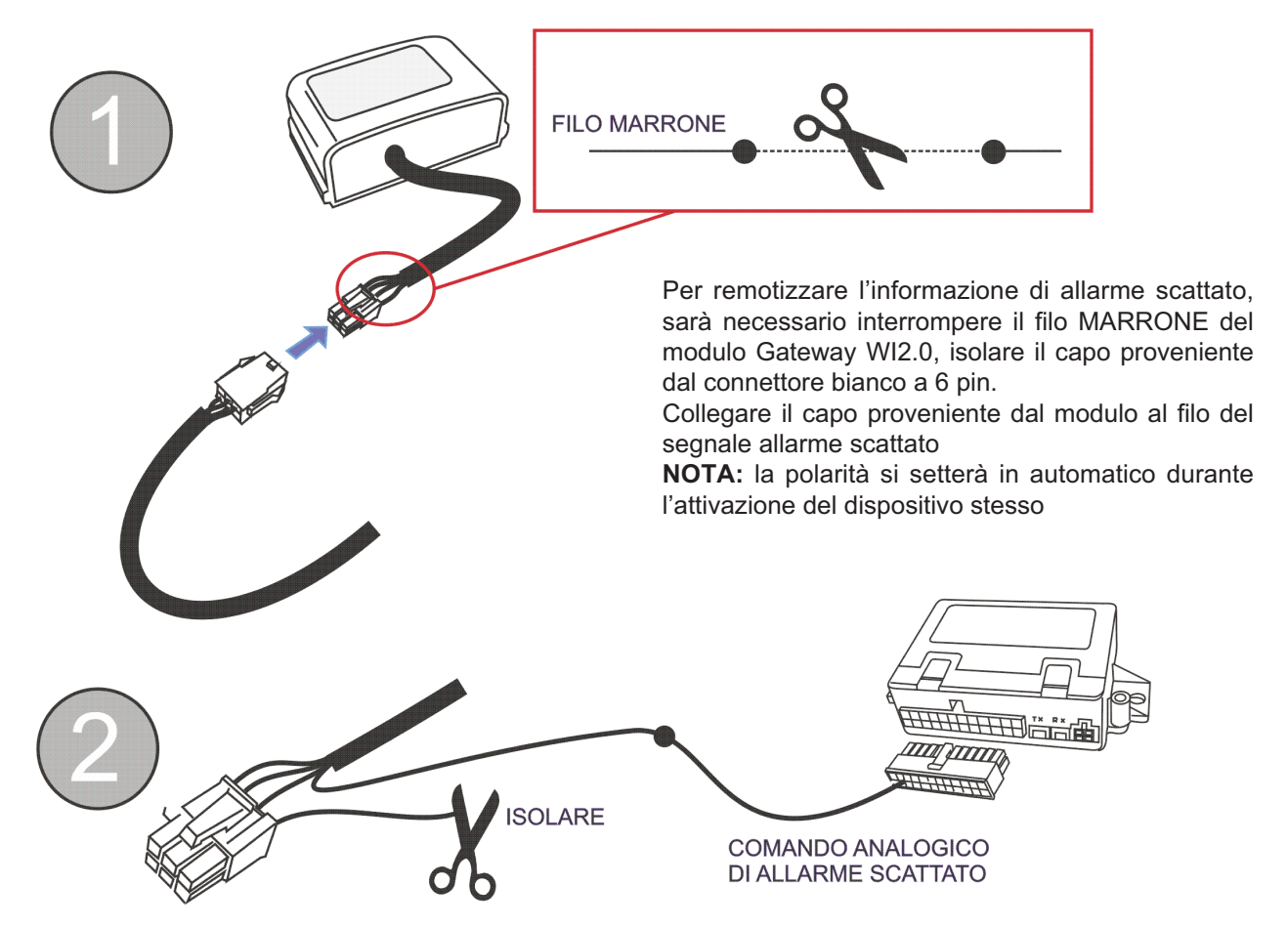

### *DESCRIZIONE COMPONENTI*

**Periferica Telematica:** Costituisce l'unità principale del sistema. Al suo interno è contenuto il microprocessore per l'elaborazione dei dati, il modulo per la localizzazione satellitare (GPS) e il modulo per il collegamento telefonico (GSM). L'antenna GSM è integrata nel circuito stampato, essa consente il collegamento GPRS con la Centrale Servizi per il trasferimento dei dati.

L'antenna GPS, anch'essa integrata direttamente sul circuito stampato, consente di ricevere i segnali delle costellazioni GPS e GLONASS.

Il collegamento telefonico è garantito mediante la carta SIM già installata e abilitata.

Un sensore tre assi montato sul circuito stampato, informa su eventuali spostamenti non autorizzati registrando entità e modalità dell'evento.

**Cablaggio:** Costituisce il collegamento elettrico tra moduli, periferica e veicolo. I collegamenti necessari sono, alimentazioni +30 / GND e rete CAN Body veicolo. E' consigliabile inserire sul cavo di alimentazione +30 un fusibile da 10A.

**Modulo Gateway 1C:** Consente di trasformare da digitale ad analogico alcune informazioni sullo stato veicolo prelevate dalla rete CAN. (veicolo con quadro acceso).

**Modulo wireless WI 2.0:** Consente di trasferire le informazione elaborate dal Modulo Gateway 1C alla Periferica Telematica.

## *POSIZIONAMENTO PERIFERICA TELEMATICA*

Il fissaggio meccanico della periferica dovrà essere effettuato su una parte solidale della carrozzeria del veicolo.

Evitare fissaggi su rivestimenti mobili o che possono condurre e/o amplificare vibrazioni.

Una volta identificato il posizionamento pulire accuratamente il piano con la salvietta detergente inclusa nel kit **(B)**

Tramite il biadesivo, fissare la periferica **(A)** Rimuovere il film protettivo del biadesivo situato al di sotto della centrale telematica facendo attenzione a non toccare il biadesivo con le dita.

La periferica, non necessita di un orientamento specifico Non considerare una eventuale indicazione (freccia) posta sull'etichetta superiore della periferica

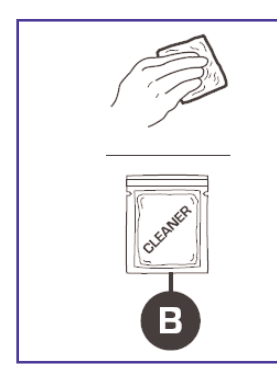

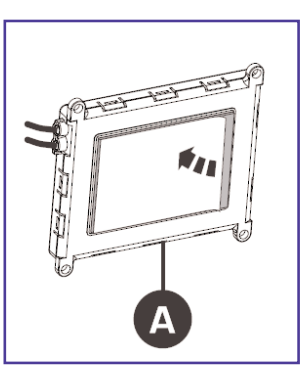

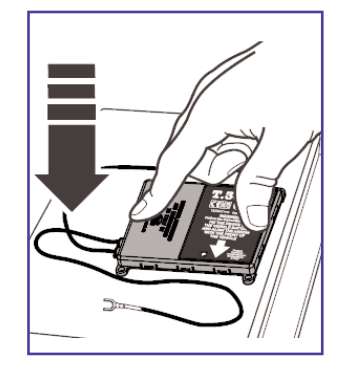

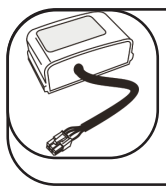

#### **Posizionamento moduli Wi 2.0 e GATEWAY 1C**

Tramite il velcro fissare i moduli in qualsiasi posizione all'interno della vettura. Evitare nel modo piu assoluto, l'applicazione del modulo 1C nel vano motore o in zone non protette dagli agenti atmosferici.

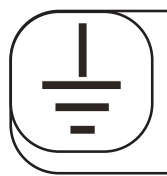

**+30**

#### **Collegamento NEGATIVO GND**

Collegare il filo NERO della periferica ad una derivazione originale della vettura.

### **Collegamento POSITIVO FISSO +30**

Collegare il filo ROSSO della periferica e il filo ROSSO del modulo 1C ad un positivo fisso +30 **N.B. Si consiglia di interporre al collegamento un fusibile da 10A.**

## **PROGRAMMAZIONE SOFTWARE MODULO GATEWAY 1C**

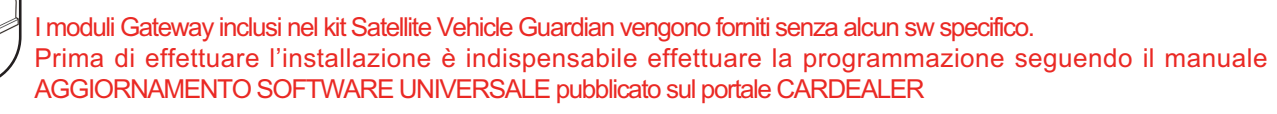

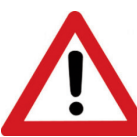

Nota: per eseguire questa programmazione è necessario avere a disposizione il CAVO PROGRAMMAZIONE USB Cat. 99 99 2 357 914

Questo sistema di aggiornamento offre la possibilità di avere un unico prodotto abbinabile anche a vetture future, semplicemente aggiornando il modulo di interfaccia CAN.

Le versioni SW verranno pubblicate direttamente sul portale CARDEALER (www.metasystem.it/cardealer).

Per abbinamento a vetture usate e/o fuori produzione, sarà necessario programmare con il SW definito UNIVERSALE

#### **Collegamento CAN BUS**

Collegare il filo VIOLA/NERO (Can H) e il filo ROSSO/NERO (Can L) alla linea CAN Body della vettura **N.B. Eseguire questo collegamento solo con batteria vettura scollegata. Una errata connessione di questi cavi, può compromettere il funzionamento della BUS**

> **IMPORTANTE!** prima di installare il modulo GATEWAY deve essere programmato (vedi capitolo relativo)

**vettura.**

Per praticità, quando non si hanno informazioni sul collegamento del CAN Body, connettersi al ramo CAN Diagnostico direttamente sulla presa E-OBD2

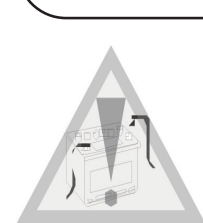

SOLO DOPO TERMINATA L'INSTALLAZIONE ELETTRICA COLLEGARE IL MORSETTO NEGATIVO DELLA BATTERIA, attivare il sitema ed eseguire tutti i test funzionali prima di consegnare la vettura all'utilizzatore.

LINEA CAN-BUS VETTURA -

NB: Collegare al connettore<br>a due pin NERO. a que pin NERO.<br>Il connettore ROSSO non<br>deve essere utilizzato

Viola/nero

Rosso/nero

### **ALIMENTAZIONE DISPOSITIVO E VERIFICA STATO GSM**

Ricollegare la batteria vettura, il contatto del POLO POSITIVO e successivamente il contatto del POLO NEGATIVO.

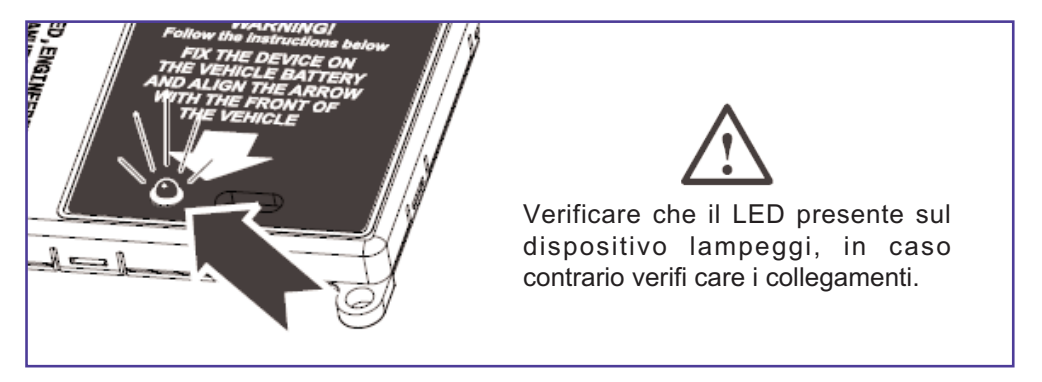

Sul dispositivo è presente il LED di verifica che emette delle sequenze di lampeggio in base alla tipologia di registrazione sulla rete GSM.

In caso di richieste di Assistenza Tecnica, fare riferimento alla tabella sottostante per identificare la situazione dello stato di rete del dispositivo.

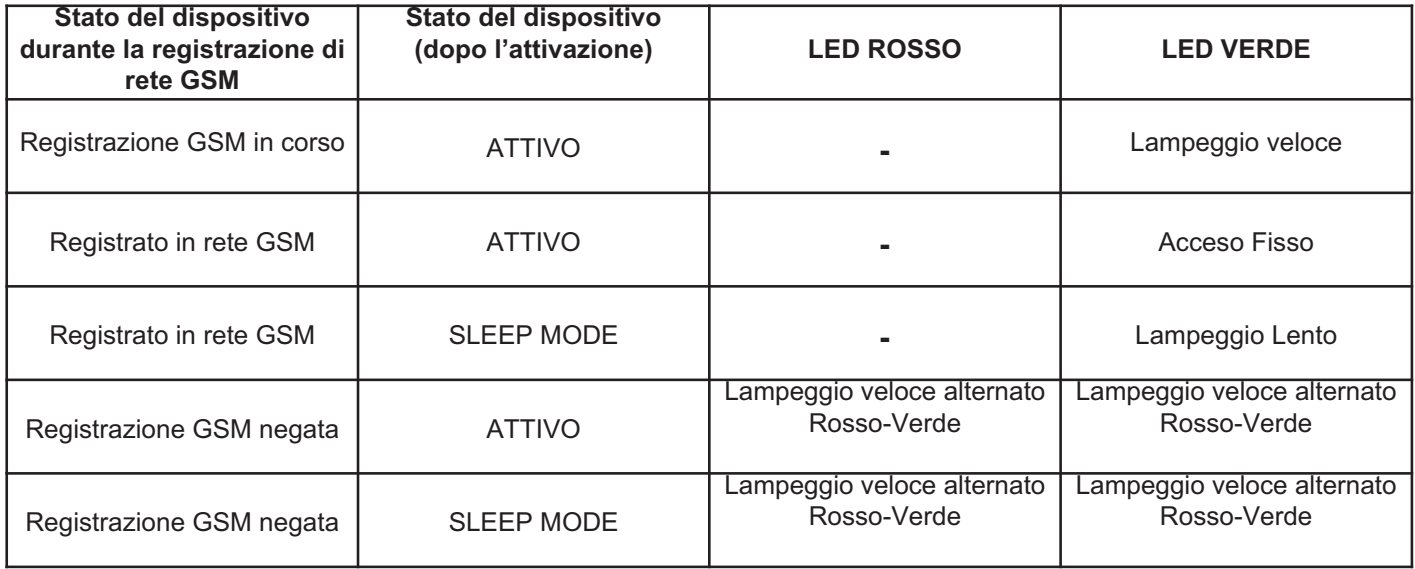

### **INSERIMENTO DATI CONTRATTO**

Prima di procedere all'installazione del dispositivo, è necessario inserire i dati di relativi al cliente, vettura e dispositivo telematico:

- Compilare un nuovo contratto da portale **http://adm.metatrak.it**
- Stampare il contratto in singola copia e sottoporre a firma del cliente.
- Inoltrare via fax a **0382 823312** oppure tramite mail all'indirizzo **programmazione@multiprotexion.eu**

### **COLLAUDO**

Ultimata l'installazione, è necessario portare per alcuni minuti la vettura in un luogo dove ci sia campo GSM e GPS.

Contattatare la centrale operativa Multiprotexion al numero **0382 823358** per eseguire il collaudo dell'apparato telematico. Bisognerà eseguire le operazioni che l'operatore chiederà di effettuare.

Al termine del collaudo, se l'apparato telematico risulterà conforme, al cliente verrà inoltrato il Messaggio di Benvenuto contenente la parola d'ordine.

### **CONFORMITA' CE**

Con la presente Meta System S.p.A. dichiara che questo prodotto è conforme ai requisiti essenziali ed alle altre disposizioni pertinenti stabilite dalla direttiva R&TTE (1999/5).

La dichiarazione di conformità può essere consultata sul sito: **http://docs.metasystem.it** o **http://www.metasystem.it/cardealer** 

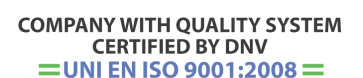

**COMPANY WITH QUALITY SYSTEM CERTIFIED BY DNV**  $=$ ISO/TS16949:2009 $=$ 

Meta System S.p.A. con Socio Unico - Cap.Soc. 18.000.000,00 € i.v. - N° Reg. Impr. - Partita I.V.A. e Codice Fiscale 00271730350 - N° R.E.A. 120639

Sede Legale - Head Office: Via T. Galimberti, 5 - 42124 Reggio Emilia (Italy) - Telefax +39 0522 364150 - Tel. +39 0522 364111<br>E mail: info@motosystem it, Socratta a dirazione e coordinamento di MetaSystem Group S.p.A., We

**COMPANY WITH QUALITY SYSTEM CERTIFIED BY CSQ**  $=$  UNI EN ISO 14001:2004  $=$